# プレゼン資料を利用した デスクトップ背景コンテンツ管理機構の実現 杉山 亮弘† 白松 俊‡ 大囿 忠親‡ 新谷 虎松‡ 名古屋工業大学情報工学科† 名古屋工業大学大学院情報工学専攻‡

#### 1. はじめに

研究室生活におけるマルチタスクでの作業遂 行を支援することが必要である. 本研究では作 業中のタスクの把握を支援するために,デスク トップを利用した情報配信手法を実現した.

デスクトップは計算機起動時から常に最背面 に表示されている領域であり、OS にはデスクト ップを表示するショートカットキーが設定され ていることが多い.デスクトップにコンテンツ を配置することで,ユーザの情報に対するアク セシビリティを向上させることができる.

配信する情報を Microsoft 社の PowerPoint を用 いてプレゼン資料として作成した.プレゼン資 料を利用することで過去に作成したプレゼン資 料の一部を再利用することができる[1].

配信方法は,ユーザが作成したプレゼン資料 をスライドショーとして配信する手法とユーザ が設定したキーワードから過去に作成したプレ ゼン資料を配信する手法がある.

# 2. デスクトップ背景コンテンツ管理機構

## 2.1. デスクトップ背景コンテンツ

本アプリケーションにおける,デスクトップ 背景コンテンツとは, Microsoft 社の PowerPoint や Apple 社の Keynote を用いて作成したプレゼン 資料のことを指す.プレゼン資料をデスクトッ プ背景画像として利用することで,スライド毎 に異なるコンテンツを作成することができる. スライド毎にコンテンツを作成することで,ユ ーザは一つのプレゼン資料を作成するだけで良 い.作成したプレゼン資料をデスクトップ背景 コンテンツとして配置する.

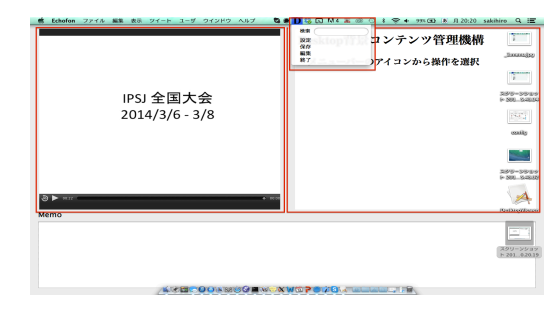

図 1 インターフェース画面

# 2.2. システム概要

本アプリケーションでは,プレゼン資料を背 景画像のように表示する.デスクトップ背景コ ンテンツとして実装した本アプリケーションの インターフェース画面を図 1 に示す.メインウ ィンドウはアイコンよりも背面に配置されてい ることがわかる.

画面左側がユーザが作成したプレゼン資料を 表示するプレゼン資料表示ビューである.画像 に変換されたプレゼン資料がスライドショーと してこの領域に表示される.

画面右側が条件に合うプレゼン資料を表示す るプレゼン資料表示ビューである.動画に変換 されたプレゼン資料が表示される.

画面上部にメニューバーが設定されている. 本アプリケーションは,背景画像と同じ程度に ウィンドウレベルが設定されているため,入力 デバイスからの入力を受け取ることができない. メニューバーを設定しメニューバーから操作が 可能なアプリケーションを実現した.ユーザは メニューバーから"検索","編集","設定"を行う ことができる.

プレゼン資料をデスクトップ背景コンテンツ として表示するためには,プレゼン資料を変換 する必要がある.本研究では,プレゼン資料を 画像と動画に変換する.本アプリケーションで は,ユーザが作成したプレゼン資料を画像に変 換した.変換した画像を任意の秒数で次の画像 に遷移するようにした. 画像に変換すると, 全

On a Management System for Desktop Background Contents Using Presentation Data.

<sup>†</sup> Sugiyama Akihiro, Department of Computer Science, Nagoya Institute of Technology.

<sup>‡</sup> Shun Siramatsu, Tadachika Ozono, Toramatsu Shintani, Department of Computer Science and Engineering, Graduate School of Engineering, Nagoya Institute of Technology.

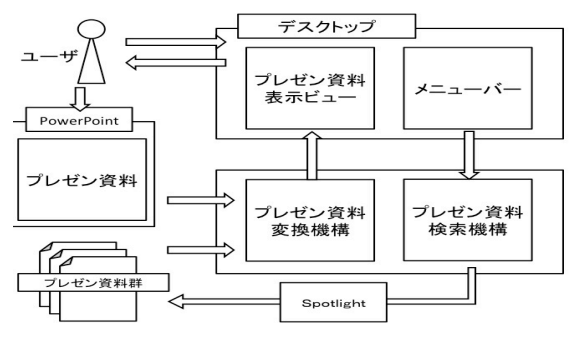

#### 図 2 システム構成図

ページを一覧で表示,好きなページへのジャン プなどが可能となり,ページ操作の自由度が向 上する.過去に作成したスライドを検索した結 果は動画に変換する.ユーザが過去に作成した スライドを検索するとき,ユーザの頭の中には 見つけたいスライドのイメージがあると考えら れる.動画に変換して複数のプレゼン資料を同 時に流すことで,プレゼン資料の内容を把握す る時間を削減することができる.

### 2.3. システム構成図

本システムのシステム構成図を図 2 に示す. 本システムのコアは,プレゼン資料変換機構お よびプレゼン資料検索機構である.

プレゼン資料変換機構は,プレゼン資料を画 像または動画に変換するシステムである.ここ では,前述したようにユーザが作成したプレゼ ン資料は画像に変換され,後述するプレゼン資 料検索機構の検索結果は動画に変換される.

プレゼン資料検索機構は,ユーザから与えら れたクエリを用いて,本システムで利用してい る全文検索システムである Spotlight からプレゼ ン資料を検索する. 見つかった検索資料は、プ レゼン資料変換機構に渡される.

#### 3. 評価と考察

本アプリケーションの評価実験として,一つ のプレゼン資料を画像と動画に変換する際にか かる時間を計測した.本実験で,プレゼン資料 がデスクトップ背景コンテンツとして利用可能 かどうかを検証した.

評価環境は,OS が Mac OS X 10.9.1, CPU が 2.4GHz IntelCore 2 Duo, メモリが 8GB 1067MHz DDR3 のノート PC であり, Microsoft 社 の PowerPoint を利用してプレゼン資料の変換を行っ た.プレゼン資料は,過去に作成したテーマ, アニメーションがあり,画像,動画を含むスラ イドのなかからランダムに再利用して作成した. 実験結果を表 1 に示す.画像変換,動画変換 ともに変換にかかる時間はスライド枚数に比例

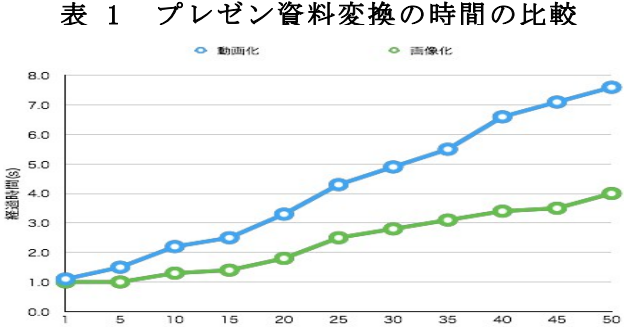

- )<br>スライド枚数(枚 している.画像変換はユーザが作成したプレゼ ン資料を変換する.50 枚でも変換時間はおよそ 4 秒のため、画像変換にかかる時間は無視できる 程度と考えられる.一方,動画変換は,検索結 果を表示する際に変換する.プレゼン資料の検 索結果は,膨大な数の資料が見つかると考えら れる.スライド枚数が 10 枚のスライドが 10 件 見つかるだけで変換時間は 20 秒になる. 検索結 果に対して動的に動画変換を行うとユーザの負 担になると考えられる.

## 4. おわりに

本稿では,情報配信手法としてデスクトップ の背景にプレゼン資料を配置するアプリケーシ ョンを実現した.デスクトップ背景コンテンツ としてプレゼン資料を画像と動画に変換する. ユーザが作成したプレゼン資料を画像に変換し, デスクトップの背景画像にスライドショーのよ うに表示する.過去に作成したプレゼン資料の 検索結果を動画に変換する.動画に変換するこ とで複数のプレゼン資料の内容を確認すること ができる.ユーザが過去に作成したプレゼン資 料をコンテンツとして配信することで,ユーザ のセレンディピティを促すことができる.

評価実験として,プレゼン資料がデスクトッ プ背景コンテンツとして利用可能かどうか検証 した.画像変換は無視できる程度の時間だった が,動画変換はユーザに負担のかかる程度の時 間と考えられる.解決手法として,アプリケー ション起動時にすべてのプレゼン資料を動画に 変換する手法が挙げられる. 起動時に変換する ことで,起動の際は時間がかかるが,それ以降 は変換に時間がかからなくなる.

#### 参考文献

- [1] 丹羽 一輝,白松 俊,大囿 忠親,新谷 虎松:"スラ イドの再利用によるプレゼンテーション資料作成支 援システム",電気学会,全国大会,2013.
- [2] 鷲田 基,五十嵐 健夫: "デスクトップ上のウィン ドウを利用したタスク管理手法",情報処理学会研 究報告. ヒューマンインターフェース研究会報告, 2 007.